## **I.Оплата картой Obed.ru**

1) Установить на кассу Эвотор приложение ["Оплата картой Obed.ru"](https://market.evotor.ru/store/apps/ad1e44e6-c2a4-4538-a224-1e3b24091209);

2) Для приема карт Obed.ru вам потребуется подключить считыватель к USB порту своего терминала ;

## 3) Настроить приложение **Карты Obed.ru**;

В настройках приложения указать ID и Ключ ресторана ,уточнить у менеджера Obed.ru.

- Developer u A  $\biguparrow$ ыl Настройки Возврат Товары Отчёты  $\bullet$ Obed.ru Продажа Помощь<br>в настройке Обед.Касса -Еще Интеграция  $\triangle$  $\circ$  $\Box$
- Сформируйте чек, и перейдите к оплате

Выберите метод оплаты «**Картой OBED.RU**»

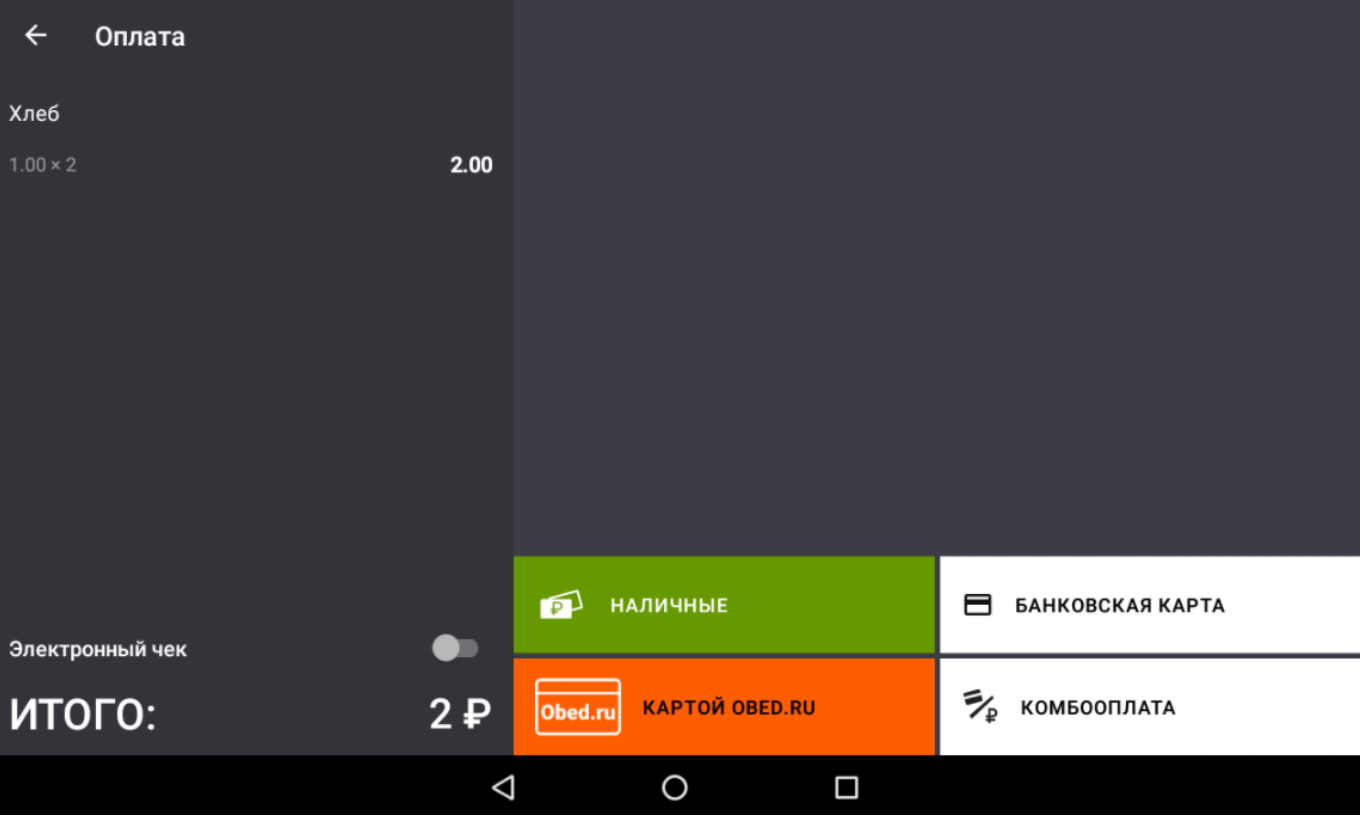

Считайте данные карты покупателя, и выдайте квитанцию об оплате.

# **II. В случае, если карта Obed.ru НЕ прокатывается АВТОМАТИЧЕСКИ через кассу.**

При возникновении проблем при автоматической прокатке карт **Obed.ru необходимо позвонить и сообщить о проблеме** по телефону +7 495-783-48-33.

Клиент обязан предъявить карту **Obed.ru**, в противном случае клиент должен личными средствами оплатить заказ.

#### **При предъявлении карты необходимо:**

- закрыть стол;

- сотрудник ресторана должен до 20:00 отправить чеки или список карт для удаленного списания в день, когда была транзакция по карте **Obed.ru на e-mail: check@obed.ru** ;

- в теме письма **обязательно** указать название и адрес.

### **Пример:**

Тема письма: Столовая №1 г. Коломна, ул. Заезжая 19 А.

Дата : 25.02.2017 не прошли следующие карты:

9002145-123 руб и т.д.

Если чеки и списки были предоставлены несвоевременно (день в день), мы не сможем списать суммы со счета клиента.

**В этом случае расходы будут за Ваш счет.**